## **ANR** EVENT SERVIC

MICHIGAN STATE UNIVERSITY EXTENSION

# EMS – Crediting a Registrant

(This document is not fully accessible. If you required an accessible document please contact ANR Event Services at 517-353-3175 or [events@anr.msu.edu.](mailto:events@anr.msu.edu))

When managing your registrations, you may need to adjust registrations fees or waive a portion of a registration fee. When you are adjusting fees, but not the full fee, you would issue credits.

- 1. On the event dashboard click Registrant Roster in the Manage Event box.
- 2. Search for the registrant you would like to adjust.
- 3. Under the "Actions" column, click Payments.

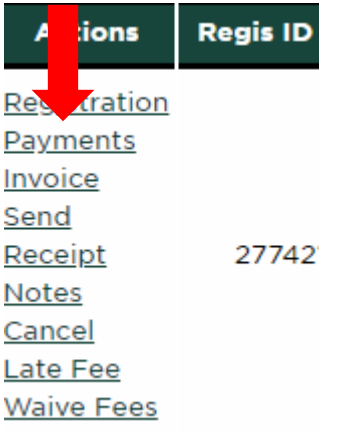

4. Click the drop down and select "Credit" and click Add Payment.

#### Payments: Training **Registrant: Jenna Kingsley** Balance Due: \$20.00 Event ID: 1000 Registration ID: 1360 Required fields are indicated with an asterisk (\*) \*Payment Method:

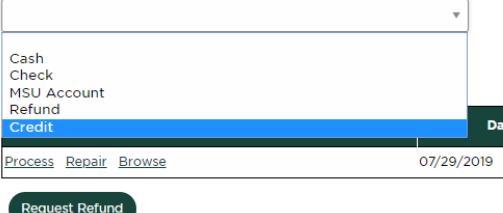

- 5. Change the Credit Amount to the amount you are crediting. A credit should never be the full amount the system defaults to unless a payment has already been made. If you need to waive the full registration fee, refer to the "Waive Fee" procedure.
- 6. Enter a Reason for the Credit. This will be used by central accounting in the event of an audit.

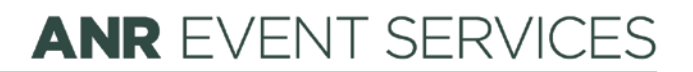

MICHIGAN STATE UNIVERSITY EXTENSION

### Add Payment: Training

#### Registrant: Jenna Kingsley

Balance Due: \$20.00 Event ID: 1000 Pedistration ID: 1360

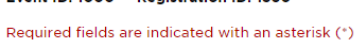

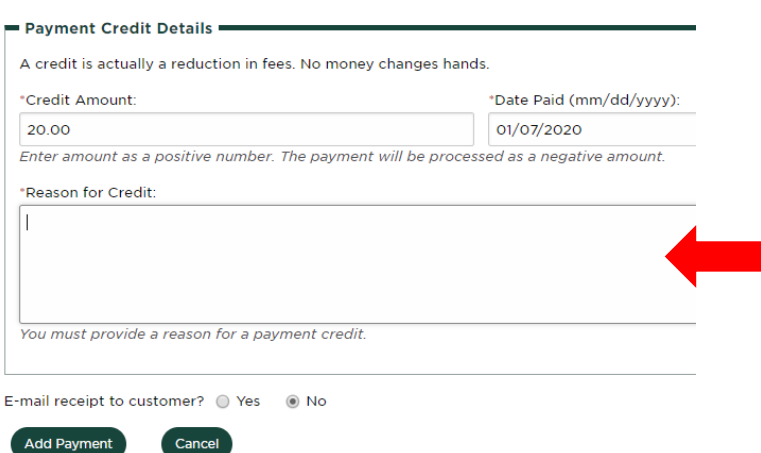

- 7. If you would like to email a receipt to registrant, click Yes for Email receipt to customer.
- 8. Click Add Payment.